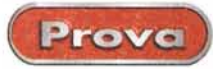

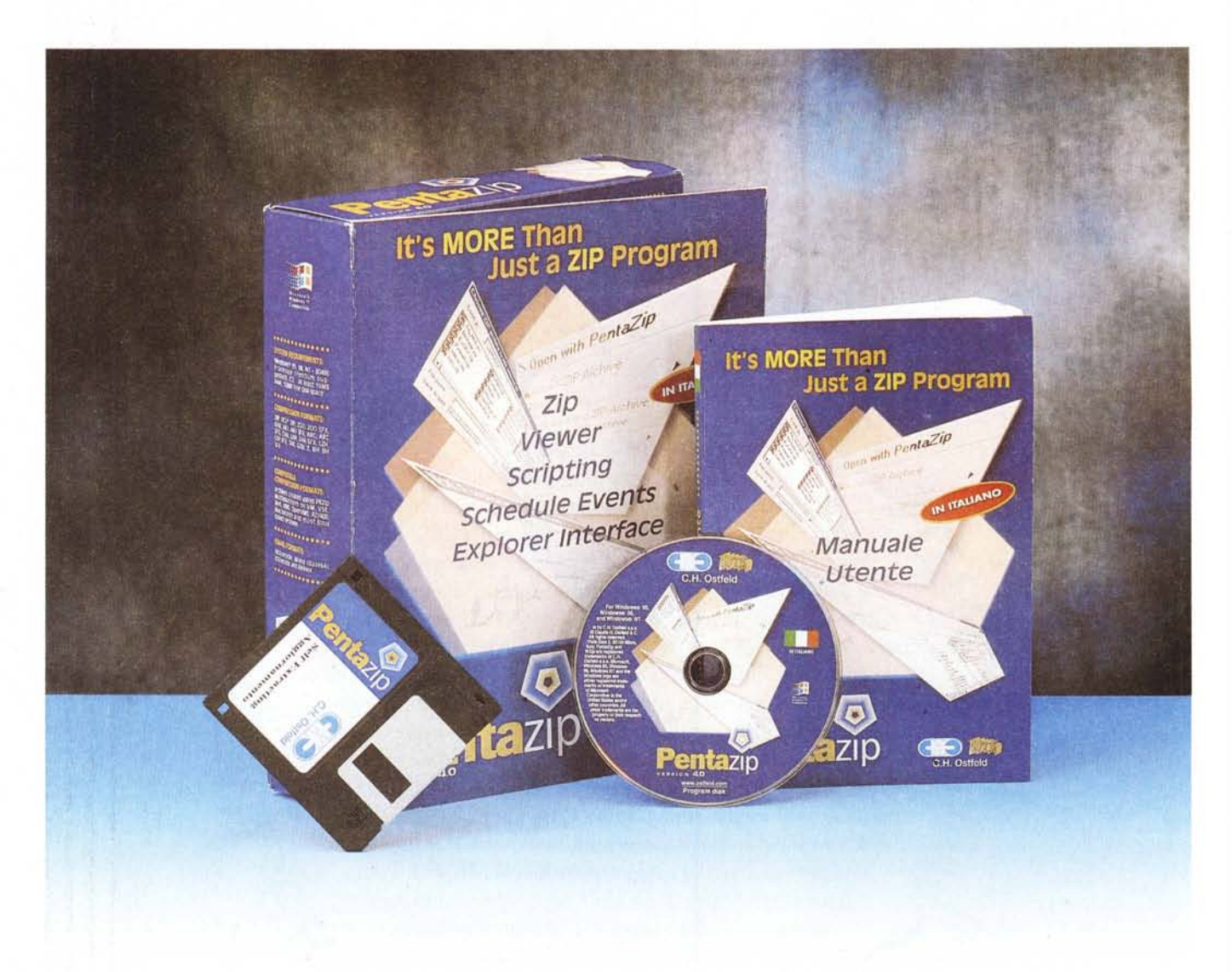

## **Pentazip 4.0 er Windows 95 98 e NT**

Un signore entra in un negozio di ferramenta, e chiede una lima, Il commesso risponde: "Come la vuole, signore, da legno, da ferro, triangolare, a coda di topo?", "Non so", risponde il signore, "mi serve per limare il becco del canarino", "Ma signore", risponde il commesso, "è impazzit così lei lo ammazza" "Si faccia gli affari suoi, e mi dia la lima",

Dopo qualche giorno i due si rincon-

trano e il signore fa al commesso: "A proposito, lo sa che il canarino è morto?", "Beh, glielo avevo detto!", fa l'altro, "Sì, ma il fatto sta", replica il signore, "che è morto quando l'ho stretto nella morsa! ",

Sinceramente i compressori sono sempre stati per me una cosa affascinante e vagamente avvolti di senso alchimistico e di mistero leggermente fasciato di pericolo; e anche se i file

non muoiono, stretti nella morsa, ogni volta che comprimo qualcosa il magone in gola mi viene e mi pare sempre si sentire qualche crack, Sebbene creda di sapere abbastanza bene come funzionano, l'arcano resta, e pensare a questi byte che si sistemano meglio, riducono le loro dimensioni, si sistemano come acciughe nella scatola, fa sempre un certo effetto, 0, come diceva Rosaria, una mia amica, che mi

Pentazip 4,0

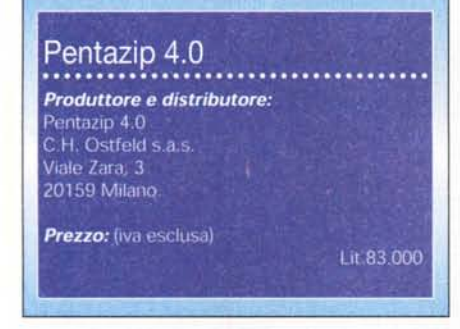

chiedeva: "Ma che fanno i compressori, tolgono l'aria dai file, come nelle spugnette della Stanhome?"

Oggi i compressori sono divenuti pressoché indispensabili, vuoi per aver raggiunto caratteristiche e prestazioni di tutto rispetto, vuoi perché anche gli attuali faraonici HD straripano, nonostante tutto, di tutto e di più E la compressione non è più appannaggio di un programma ad hoc, ma oggi comprimono i client di e-mail, i pacchetti di faxmodem, gli ambienti di grafica, sovente con rapporti talvolta sorprendenti, Ciononostante le prestazioni migliori restano appannaggio dei pacchetti dedicati, e, a questo punto, il discorso si fa più ristretto e specialistico,

Moderne utility di compressione, nel mondo PC, ce ne sono molte, forse fin troppe, E, come al solito in quest'area, brillano di luce propria gioielli di gran pregio, come AxMan, BKZip 98, CCZip, FreeSpace, JavaZip (la prima utility ZIP realizzata in Java), Net-Zip Deluxe (un classico giunto alla versione 6), Planet (dotato di un ampio ventaglio di opzioni per il supporto della maggior parte dei formati, e comprendente forse la più efficiente utility di riparazione degli archivi corrotti), QuickZip (che comprende anche un efficiente scanner antivirus), TurboSFX (un vero e proprio ambiente di compressione, più che un semplice programma), ZipWiz (con due differenti ambienti, dedicati ai novizi e ai più esperti), e innumerevoli altri, Ma su tutti dominano alcuni Dei dell'Olimpo, che hanno segnato la storia della compressione e definito la relativa strada, Dei che rispondono al nome di PKZip, WinZip, Stuffit (in ambiente Mac)

I primi due hanno da sempre rappresentato il punto di riferimento e di confronto per gli altri, e se il primo appare oggi un tantino appannato, Win-Zip si presenta con una vitalità a tutta prova, rinnovando e aggiornando con-

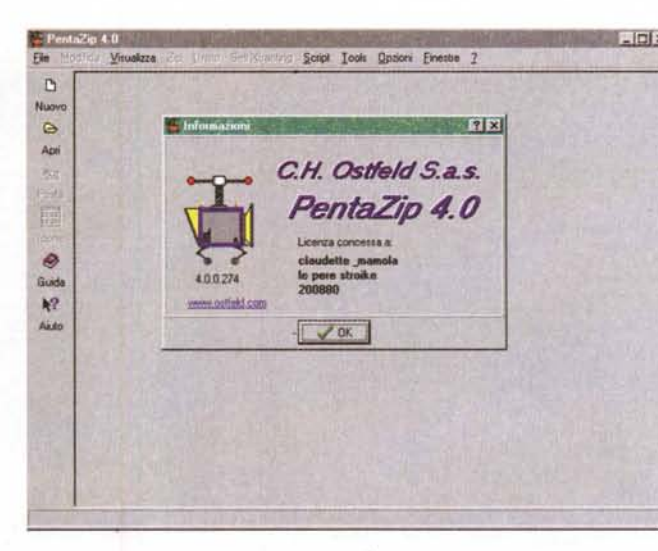

\_ c x *La finestra d'apertura di*

Prova

*La fase di definizione dei file* e *della creazione di un nuovo pacchetto,*

tinuamente le sue caratteristiche (è di questi giorni inizi di ottobre - la disponibilità della nuova beta release che offrirà, una volta passata in forma definitiva, un ambiente ancora più facile e intuitivo; cosa questa desiderata da molti, visto che l'attuale si presenta talora criptica nell'uso - pensate solo a come gli implementatori hanno ben nascosto la tecnica per lo spanning di grossi file,

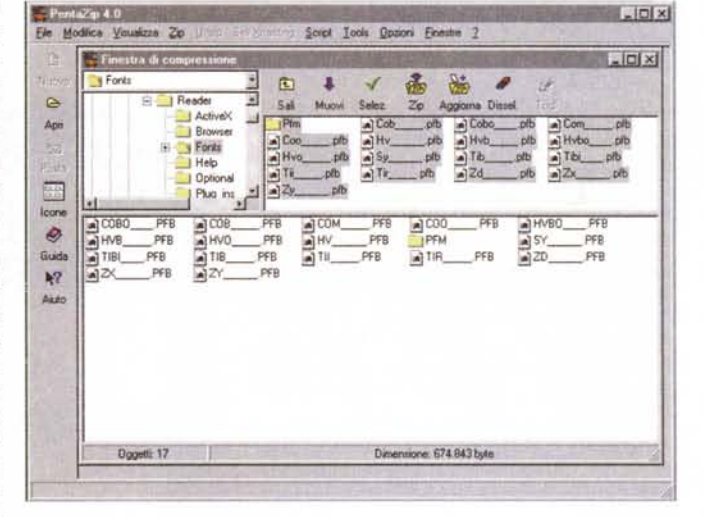

Ed ecco, in quest'arena affollata, un

nuovo gladiatore, dotato di antenati di tutto rispetto, e che ha pregio e fasci-

**Attenzione:** Pentazip crea, in default, file con suffisso .ZIP. Se sulla macchina è montato anche WinZip la cosa può creare una certa confusione,

Installando PZ, questo si "appropria" dell'estensione e i file figli di WZ cambiano icona e si agganciano, all'apertura, all'altro pacchetto, Niente di grave, certo, visto che PZ legge e manipola i file WZ come se fossero suoi, ma questa soperchieria" può dare qualche fastidio.

Nessun problema: basta" convincere" il manager delle estensioni che i file ZIP appartengono a WinZip. Il modo più semplice è quello di creare un collegamento passeggero di WZ sulla scrivania e di trascinarvi su i file mascherati. Il manager ci avviserà che l'estensione è proprietà di un altro pacchetto e ci chiederà se desideriamo cambiarne la paternità, Diremo di sì e come d'incanto tutte le icone riprenderanno il loro vecchio aspetto,

Ma il cane si morderà la coda, perché i file prodotti da PZ, con suffisso ,ZIP, al momento del salvataggio avranno il timbro-icona di WZ, La cosa migliore è creare due shortcut dei due pacchetti sulla scrivania e trascinare i file dove servono, sopportando l'eventuale fastidio del riconoscimento di paternità. Forse la cosa migliore è cancellarne uno, tanto sarà inutile: in fondo, non si possono servire bene due padroni!

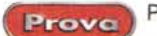

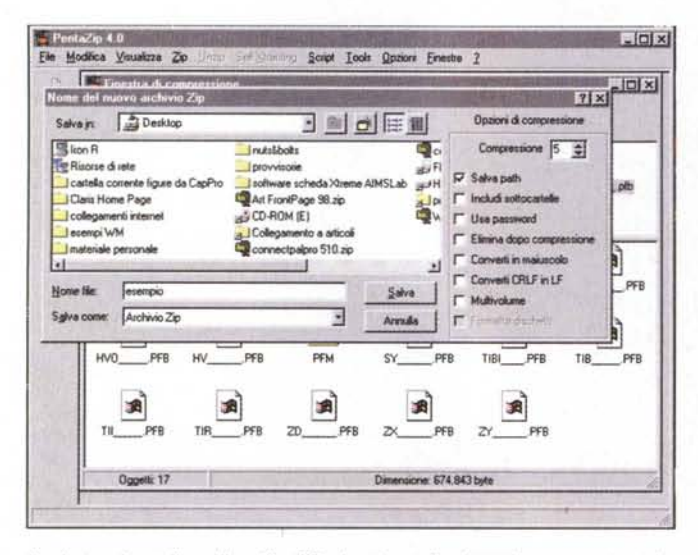

Il salvataggio su disco di un file .ZIP; si notino, sulla destra, le numerose opzioni, tra cui i ben nove livelli di compressione possibili.

no particolare, oltre che per le prestazioni e le caratteristiche che promette, anche per il fatto che è stato realizzato interamente in Italia. Pentazip, questo il nome, con tanto di zeta minuscola, potrebbe divenire, se la dea bendata informatica gli arriderà, un altro punto fondamentale di riferimento, visto che ha tutti i numeri per pareggiare il conto con ben più blasonati concorrenti, e offre un ambiente di lavoro su cui l'utente può intervenire in maniera piuttosto personale, al contrario di quanto visto in altri package, dove si è un po' vittima supina di quello che il programma decide di fare.

### Pentazip, il package

Se le dimensioni del codice vogliono dire qualcosa, Pentazip si presenta con credenziali di prim'ordine. Il package è contenuto su un CD-ROM che installa sull'HD una cartella di ben dieci MB, oltre alla solita distribuzione a pioggia di materiale, tra registri, cartelle dedicate, DLL ed altro. Il package conteneva anche un floppy che permetteva di aggiornare il tutto all'ultimo minor upgrade.

Pentazip va visto più come un ambiente che come un programma; infatti accanto alla funzione principale (compressione-decompressione) ce ne sono diverse altre, alcune decisamente interessanti. Descrivendole a braccio, le prime e le seconde, possono essere così riassunte:

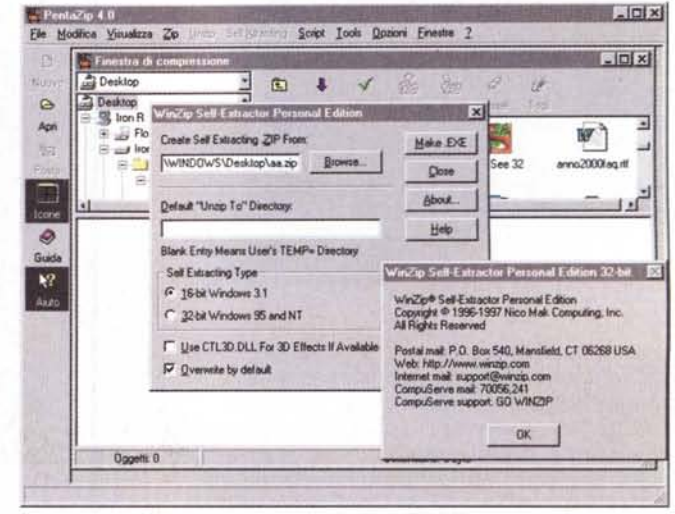

La fase di creazione di un file autoscompattante (.SFX); esiste la possibilità di renderlo .EXE, e di scegliere una cartella di scompattazione di default; a destra, la finestra di informazioni della runtime di autoestrazione.

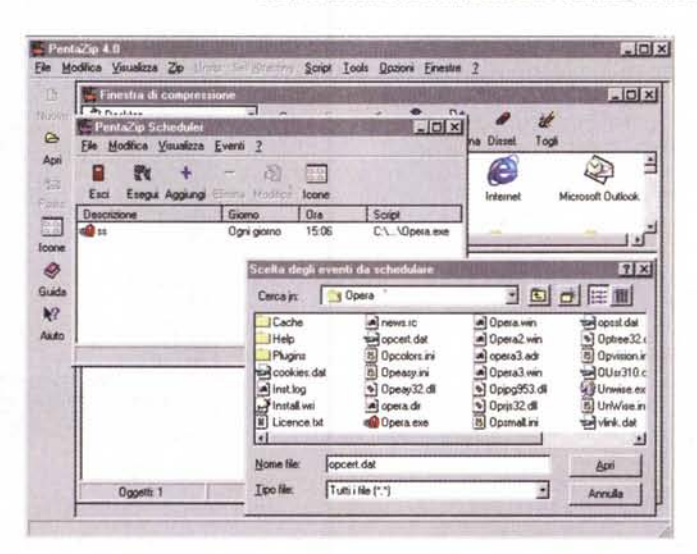

Lo scheduler in azione, capace di organizzare alla perfezione operazioni periodiche di salvataggio e di compressione, in base a un piano preordinato.

Compressione: Pentazip supporta numerose interessanti funzioni, tra cui ben dieci livelli di compressione diversi, compressione multivolume, compressione con password, formattazione automatica dei floppy di destinazione, conversione dei caratteri CRLF->CR, salvataggio del path, selezione automatica della compressione delle sottocartelle e funzioni minori, come eliminazione opzionale dei file di partenza dopo la compressione e conversione in maiuscolo dei nomi;

· decompressione: ripristino degli originali da archivi generati, oltre che da PZ, da WinZip, PKZip-PKZip Multipiattaforma, anche da una miriade di altri formati, come ZOO, RAR, ARJ, ARC,

CAB, LHA, LXH, TAR, Gzip, Z, BH, molti dei quali anche in subformato SFX:

· visualizzazione degli archivi e dei file in essi contenuti: oltre alle solite informazioni (date varie, grandezza del file di origine e del compresso) possono essere "lette" altre caratteristiche, come nome e percorso del file (o di più file, anche contenuti in più archivi, contemporaneamente), presenza di protezione con password, data dell'ultima modifica. Senza necessità di decompressione manuale, il file può essere letto attraverso l'applicazione associata, può essere lanciato (se si tratta di un file eseguibile), e può essere modificato e risalvato nella stes-

Pentazip 4.0

PentaZip Viewer | Gestione Posta | PentaZip 4.0 | AntiVirus

Impostazione delle opzioni

Visualizza le icone nel menu del pulsante destro del mouse

Operazione da eseguire a seguito di un doppio click

Annulla

PentaZip Shell Extension

Annulla

×

Applica

Generale

巴

Nessuna

PentaZip Shell Extension

Prova

 $\vert x \vert$ 

#### sa forma:

· riparazione di archivi: PZ può tentare di riparare archivi indice e archivi dati, eventualmente corrotti;

· conversione dati compressi: oltre che leggere e decomprimere, PZ converte archivi appartenenti ai formati precedentemente descritti;

· funzioni minori: l'ambiente offre numerose utility minori, come possibilità di ricerca in grossi archivi in base a semi diversi, supporto di codifica specifica di e-mail (UUEncode, Base-64/MIME, XXEncode, BinHex), possibilità di lancio, dall'ambiente, di applicazioni antivirus, creazione di file autoscompattanti (SFX) che possono comunque essere gestiti come un qualsiasi file .ZIP; se si dispone dell'applicazione ZIP2EXE.exe si possono generare file .SFX anche di tipo DOS. Si possono creare ancora file SFX multivolume. Ancora il sottoprogramma Scheduler può attivare sessioni di compressione e decompressione in modo automatico ad intervalli o date prestabilite, e, ancora automaticamente, eseguire utility e programmi installati. Infine l'ambiente comprende un buon linguaggio di Script, e offre una preziosa utility, PZViewer, attraverso cui è possibile visualizzare file pur non avendo a disposizione i programmi che li hanno generati. Inutile descrivere i formati supportati, basti sapere che sono oltre una cinquantina, tra cui perfino database e immagini MacPaint.

#### **Usando Pentazip**

Usare Pentazip significa principalmente eseguire operazioni di compressione e decompressione, creazione di archivi multipli, creare file autoscompattanti. Pentazip esegue tutte le operazioni da una sola finestra, bene organizzata, che assolve a tutte le necessità.

Al lancio del programma (l'installer provvede a distribuire collegamenti un po' dappertutto, in modo da rendere raggiungibile l'ambiente in qualsiasi occasione) si apre una finestra pulita che rappresenta il banco di lavoro di Pentazip. Immaginiamo quindi di dover creare un archivio nuovo di zecca. Schiacceremo il pulsante omonimo sulla sinistra (i menu e le palette sono ampiamente configurabili) aprendo così la finestra di compressione che è formata da tre aree diver-Se

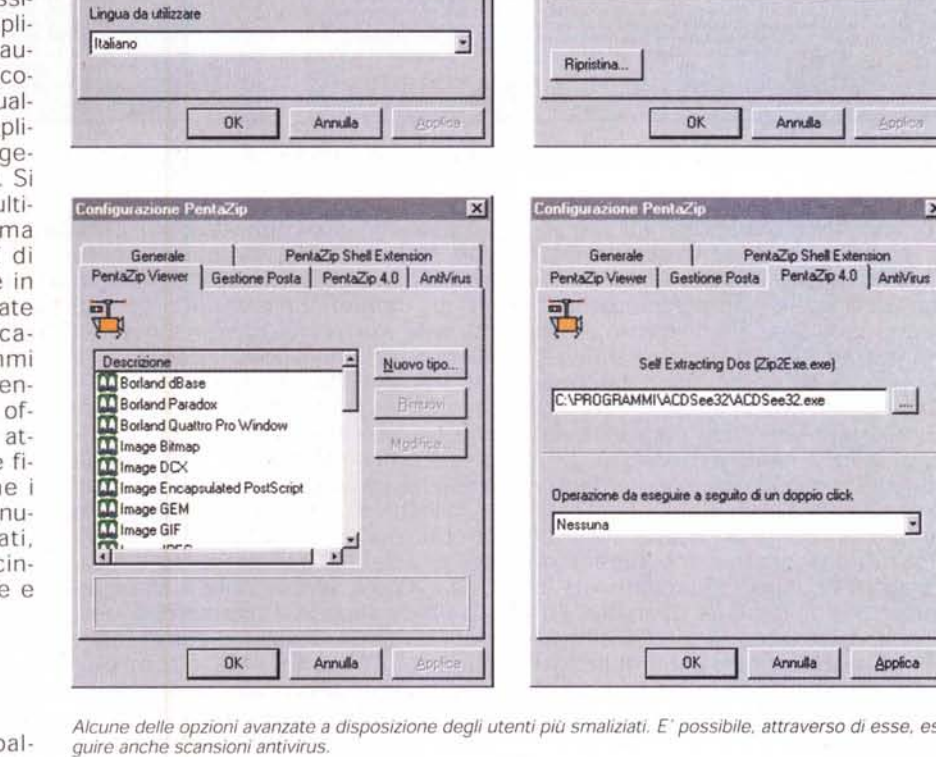

Alcune delle opzioni avanzate a disposizione degli utenti più smaliziati. E' possibile, attraverso di esse, eseguire anche scansioni antivirus.

 $\vert x \vert$ 

Configurazione PentaZip

Generale

Componenti installati

PentaZip Scheduler 4.0

.<br>PentaZip Script Creator 4.0<br>PentaZip Script Executor 4.0

PentaZin Script Wizard 4.0 PentaZip Self Extracting 4.0<br>PentaZip Shell Extender 4.0

PentaZip Viewer 4.0

entaZip 4.0

雪

PentaZip Viewer | Gestione Posta | PentaZip 4.0 | AntiVirus

PentaZip Shell Extension

La prima è il classico file manager di Windows limitato alle cartelle; appena queste vengono aperte il contenuto è mostrato nella seconda finestra, evidenziando i file che si desidera sottoporre a trattamento. Questi possono essere trasferiti nella finestra sottostante, quella di compressione, utilizzando il tasto "muovi" o semplicemente trascinando le icone, anche in forma multipla.

Una volta eseguita la scelta si può passare alla compressione; premendo il tasto Zip il File Manager entra di nuovo in azione, consentendo di scegliere la locazione di salvataggio. La finestra è arricchita, a destra, da una serie di opzioni; alcune meritano una certa attenzione.

Innanzi tutto si può scegliere, come abbiamo detto precedentemente, tra ben dieci livelli di compressione; sovente è inutile raggiungere alti livelli, visto l'inutilità di applicazione a certi tipi di file, tenendo anche presente che più alto è il livello, maggiori sono i tempi in gioco. Le altre sono tutte utili e interessanti, visto che permettono di salvare il path d'origine, di includere sottocartelle, di eliminare i file scelti dopo la compressione, di esequire conversioni di lettere per la compatibilità, di scegliere installazioni su multivolumi (disk spanning); in quest'ultimo caso si attiva anche l'opzione "Formatta dischetti". E' ancora possibile aggiungere commenti (come un breve riassunto) all'archivio.

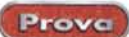

| $ \Box$ $\times$<br>AA PentaZip Viewer 4.0   a Vipentaziz.txt]                                                                                                    | $  D $ $\times$<br><b>44 PentaZin Viewer 4.0 - Ic \COMMAND COM</b>                                                                                                    |
|----------------------------------------------------------------------------------------------------|----------------------------------------------------------------------------------------------------|
| $-19x$<br>Modilica Visualizza Tools 2009 Elft<br><b>Qozioni Finestra</b> ?                                                                                                    | $-10$ $\times$<br><b>In Ele Modirca Visualizza Tools</b><br>Opzioni<br>Finestra 3                                                                                                    |
| PentaZio 4.0<br>Molto più di un programma ZIP.<br>versione per Windows 95/98 e NT<br>Esci<br>œ<br>IUn signore entra in un negozio di ferramenta, e chiede una lima. Il commesso risponde: "Come la vuole, signore, da ler<br>Dopo qualche giorno i due si rincontrano e il signore la  al commesso: "A proposito, lo sa che il canarino è morto?". "M<br>Sinceramente i compressori sono sempre stati per me una cosa affascinante; e anche se i file non muoiono, stretti nella<br>m<br>liedeva: "Ma che fanno i compressori, tolgono l'alia dai file, come nelle spugnette della Stanhome?"<br>Chiudi (Oggi i compressori sono divenuti pressoché indispensabili, vuoi per aver raggiunto caratteristiche e prestazioni di tutto<br>e. a questo punto, il discorso si fa più ristretto e specialistico.<br>M<br>Moderne utility di compressione, nel mondo PC, ce ne sono molte, forse fin troppe. E, come al solito in quest'area, brilla<br>jip (che comprende anche un efficiente scanner antivirus). TurboSFX (un vero e proprio ambiente di compressione, più<br>Trova<br>I primi due hanno da sempre rappresentato il punto di riferimento e di contronto per gli altri, e se il primo appare oggi uni<br>Ba.<br>talora criptica nell'uso - pensate solo a come gli implementatori hanno ben nascosto la tecnica per lo spannino di grosi<br>Ed ecco, in quest'arena affoliata, un nuovo gladiatore, dotato di antenati di tutto rispetto, e che ha pregio e fascino pa<br>Copia foncorrenti, e offre un ambiente di lavoro su cui l'utente può intervenire in maniera piuttosto personale, al contrario di qu<br>Pentazip, il package.<br>Se le dimensioni del codice vogliono dire qualcosa. Pentazio si presenta con credenziali di prim'ordine. Il package è cci<br>Pentazip va visto più come un ambiente che come un programma; infatti accanto alla funzione principale (compressior<br>compressione: Pentazio supporta numerose interessanti funzioni, tra cui ben dieci livelli di compressione diversi, comp<br>decompressione: ripristino degli originali da archivi generati, oltre che da PZ, da WinZip, PKZip-PKZip Multipiattaform<br>visualizzazione degli archivi e dei file in essi contenuti: oltre alle solite informazioni (date varie, grandezza del file di ori -)<br>1.15<br>Tipo: Testo 24/10/99 20:23:42 15237 byte | $\overline{v}$<br>8898 : 8889<br><b>NZ5</b><br>۵<br>8088:8818<br>8888:8828<br>Esci<br>8888:8838<br>œ<br>Z9Z9ENU@<br>8880:8848<br>8000:0050<br>$- + 54$<br>Apri<br>83<br>$h \in \mathbb{C}$ av<br>8988:8868<br>93<br><b>ISI WEWDWAN</b><br>8999:9979<br>EA<br>ED<br>FС<br>w"wve"wxe<br>0000:0088<br>ER<br>$+142+1040+$<br>8888:8898<br>172<br>Chiudi<br>8888:8898<br>61006 Vbd<br>P8<br>0.98619.6<br><b>0000:00B8</b><br>РC<br>122<br>Gaune vue<br>8888:88C8<br>Trova<br>8888:88DA<br>000a000E4<br>B.<br><b>9998:88EB</b><br>$-001 - -02$<br>84<br>8000 : 09F8<br>$-500$<br>Copia<br>8888:8188<br>$-791 - 69 - 4$<br><b>DI+YOH+tC</b><br>0000:0110<br>84<br><b>B-+BI+10</b><br>8999:8128<br>8888:8138<br>$0+0b0+00c$<br>18<br>8888:8148<br><b>OA**OV*</b><br>94<br>1F<br>22<br>ЕB<br>94<br>(F'+ +Fa+C<br>8888:8158<br>84<br>$\overline{m}$ , $\Phi$ as $\overline{m}$ $^{\prime}$ , $\Phi$ as<br>29<br>0000:0160<br><b>84 BE</b><br>8000:0178<br>$P = 1 P + 1 P$<br>2B<br><b>AD</b><br>04<br>2D<br>84<br>84<br>$8C-8A$<br>84<br>0000:0180<br><b>00 2E 04</b><br>95<br>图.49图/48<br>Cd.<br>$\ddot{\phantom{1}}$<br>Tipo: Esadecimale 24/08/96 11:11:00 96212 byte |

Il Viewer in azione, rispettivamente su un documento grafico e su un file binario. Evidente la sua utilità, anche in questo secondo caso.

Decomprimere è ancora più semplice; basta cliccare il file compresso. Ma su questo si possono eseguire operazioni anche senza scompattarlo: lettura, modifica, eliminazione di file in esso contenuti, test di qualità, stampa dell'indice dei file, trasformazione dell'archivio in un SFX (file autoscompattante che non necessita del programma di compressione).

Buoni i tool presenti, che permettono di cercare file in archivi piuttosto complessi, controllare una serie di informazioni, gestire uno scheduler delle attività, lancio di un antivirus di supporto, conversione di archivi ZIP prodotti da altri pacchetti, o di altri archivi. E ancora riparazione di archivi codifica e decodifica di e-mail e ancora altro. Interessante è anche quel che accade quando si tenta di decom-

primere un archivio. In basso alla finestra di visualizzazione delle cartelle è presente un elenco di formati; Unzip, attraverso cui i file verranno decompressi nella cartella di destinazione in base alle opzioni precedentemente settate, Freshen, che eseguirà un

Il sito Ostfeld, produttore di Pentazip; si noti, in alto, il righello del programma.

"rinfresco" sostituendo solo i file che, nella cartella di destinazione, avranno lo stesso nome di quello in arrivo, Update che esegue il contrario, vale a dire che trasferisce solo i file non presenti a destinazione.

E infine ecco un'ultima chicca, il Viewer. Si tratta di una bella utility che permette di "vedere" file compressi o non, anche se l'applicazione che li ha generati non è presente sulla macchina. Ovvio il significato e la destinazione, specie nell'ottica dell'uso dei file compressi su e-mail. La cosa però interessante è che questa utility supporta innumerevoli formati, da quelli grafici più complessi a quelli più obsoleti. Ma c'è di più; Viewer è un ottimo lettore di settori; praticamente legge tutto, anche se non c'è possibilità di intervenire.

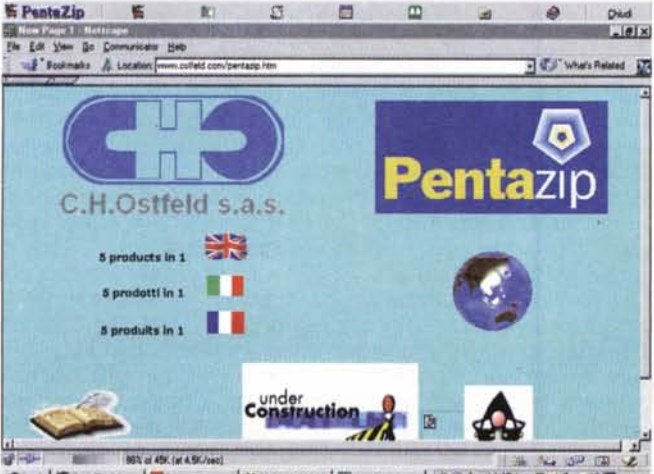

通Avvie 图 PersiZo 40 | <mark>3 Corvected | 出000440 20000 | 图 New Page 1. N. | 304 型 NGモ四ミ化 - HS 图 1934</mark>

#### **Conclusioni**

Un ennesimo ambiente di compressione, ce ne sono tanti! Nulla da obiettare. Viene voglia di chiedere perché uno dovrebbe abbandonare il vecchio fidato e gratuito WinZip per approdare a questa nuova spiaggia. A parte che WinZip non è gratuito, occorre dire che Pentazip e la sua apertura multipiattaforma lo rende certamente appetibile per chi lavora, ogni giorno, con documenti compressi provenienti da diverse origini. Rispetto a WZ il nostro ha dalla sua una interfaccia certamente più amichevole (il Wizard di WZ non è proprio un mostro di chiarezza, e certe sue caratteristiche vanno scovate con un po' di pazienza) e il Viewer è un'ottima utility on line.

Viene spontaneo chiedersi quale di essi offra le migliori prestazioni in termini di rapporto di compressione. La risposta è che i risultati sono praticamente sovrapponibili; abbiamo provato a comprimere file grafici (tutti superiori ai 4 MB) di diversa origine, un file Word da circa mezzo MB, una cartella Excel da 650 K, ottenendo sempre differenze trascurabili, dell'ordine massimo del 1,5-2%. Occorre invece precisare che quando si crea un .SFX Pentazip offre un certo vantaggio, visto che il suo runtime è un poco più ridotto; infine anche i tempi di compressione sono pressoché gli stessi (per PZ a fattore 9, mentre si avvantaggiano quando il rapporto di compressione diviene più piccolo).

MG

# Diventa un nuovo affiliato Vobis.

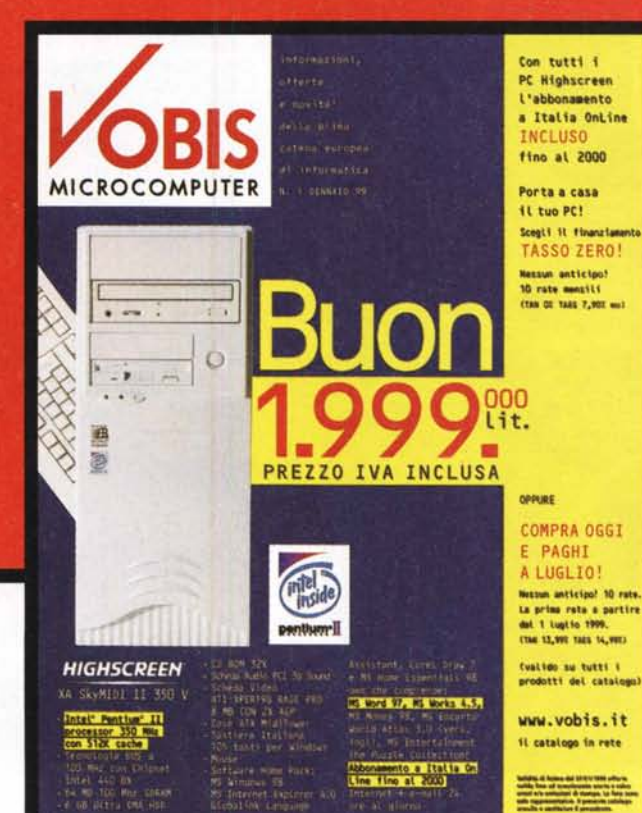

**Con il franchising Vobis trasformi la tua passione in business: tutto quello che c'è in questo catalogo lo puoi vendere tu.**

Se sei un appassionato di chip, bit, ram e nuove tecnologie questa è l'occasione **per diventare un affiliato Vobis** e trasformare la tua passione nel business della tua vita. Per saperne di più e per partecipare alla selezione, visita il sito **[www.vobis.it/franchisee.nsf](http://www.vobis.it/franchisee.nsf)** oppure invia un fax con i tuoi dati allo **0266072232** indicando il riferimento *mcm99,* oppure, ancora, telefona allo **0266072230.**

**La prima catena europea dell'informatica** MICROCOMPUTER

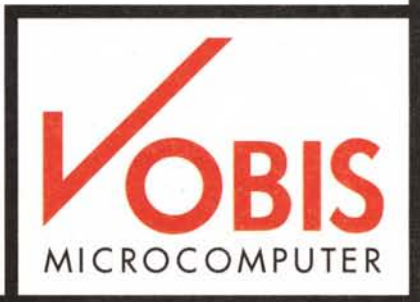